**Tervetuloa uuteen opinto-oppaaseen! Opinto-oppaan osoite on**

## **[opas.peppi.uwasa.fi](https://opas.peppi.uwasa.fi/)**

**Huom! Ohjelmaa/opasta päivitetään edelleen, joten näkymät/ikkunat voivat vielä muuttua erilaisiksi kuin tässä ohjeessa. Ohjeita päivitetään ohjelman muuttuessa.**

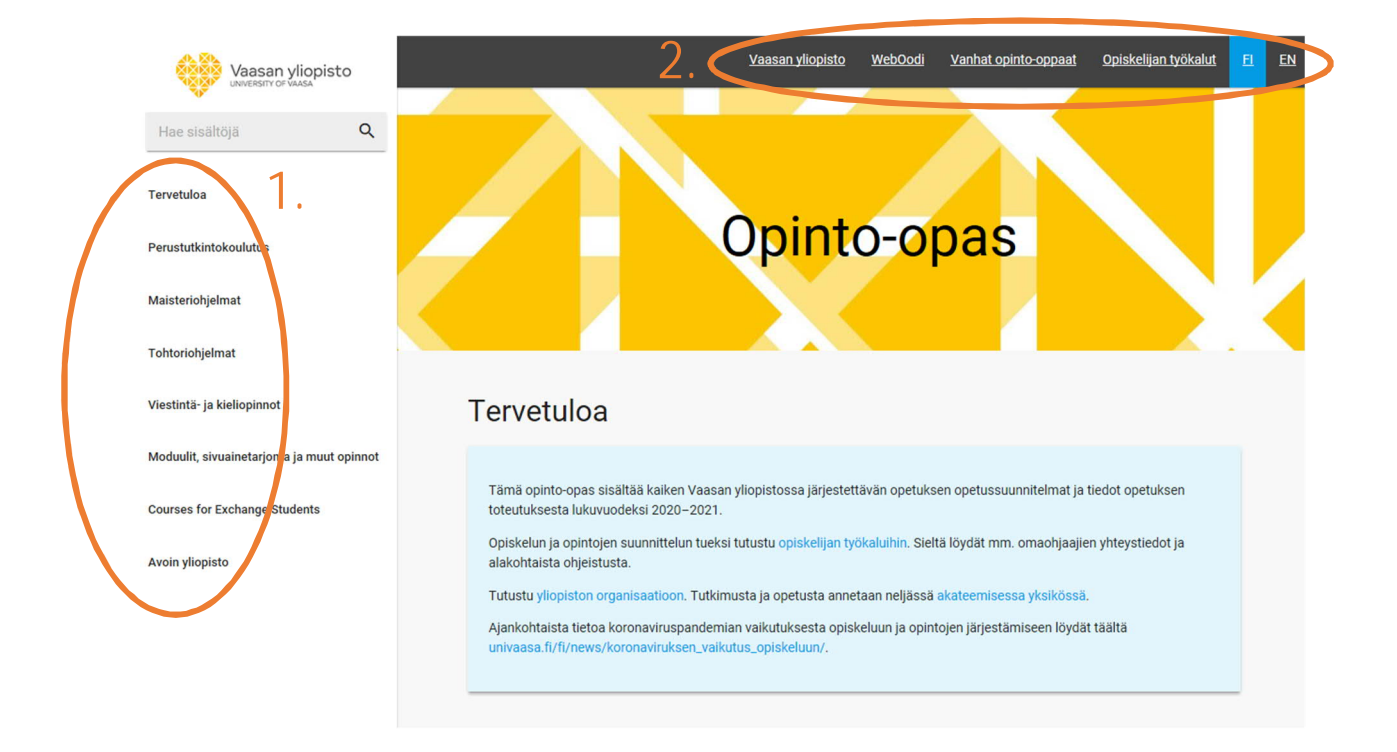

1.Vasemmassa reunassa valikko eri koulutusohjelmien ja opintokokonaisuuksien oppaisiin.

2. Yläpalkissa on linkit yliopiston etusivulle, WebOodiin, aiempiin opinto-oppaisiin sekä opiskelijan työkaluihin. (Tämä valikko on muuttumassa.) Myös oppaan kielen voi vaihtaa ylärivin FI- ja ENkohdista.

3. Perustutkintokoulutus-kohdasta pääsee kandidaattiohjelmien oppaisiin.

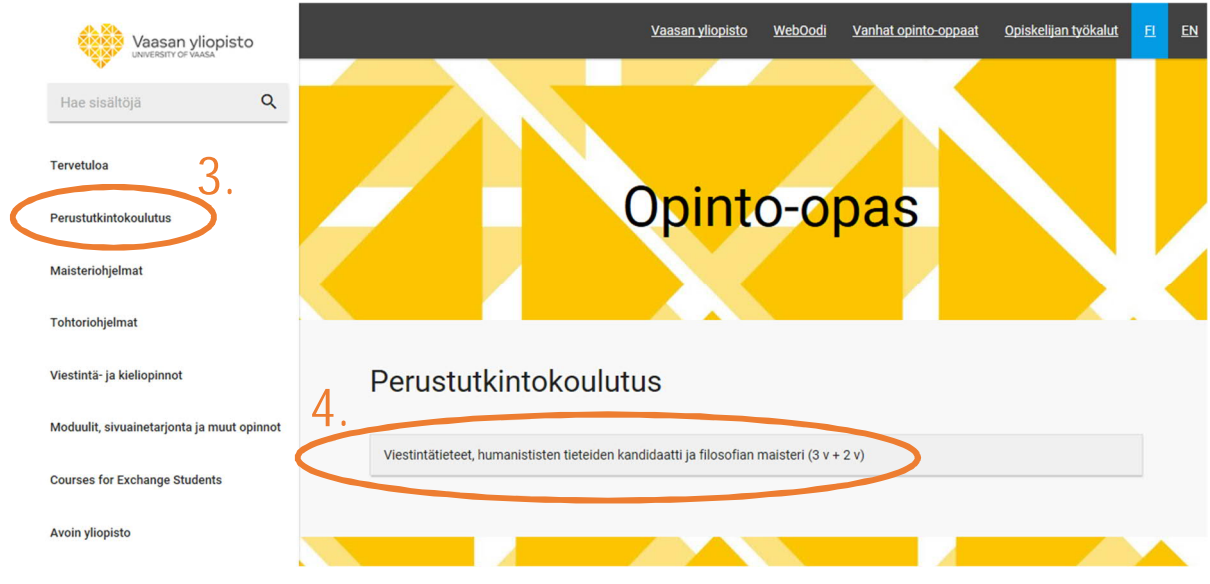

4. Valitsemalla haluamasi koulutuksen aukeaa sekä kandi- että maisteriohjelmien koulutusten kuvaukset.

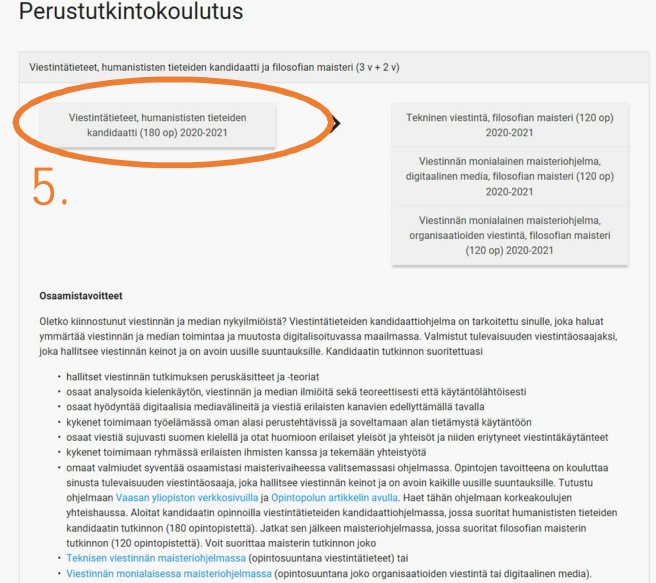

5. Valitsemalla kandidaatin tutkinnon aukeaa kyseisen kandidaattiohjelman opinto-opas.

Opinto-opas näyttää opetussuunnitelman rakenteen, opintojaksot ja ajoitussuunnitelman näin:

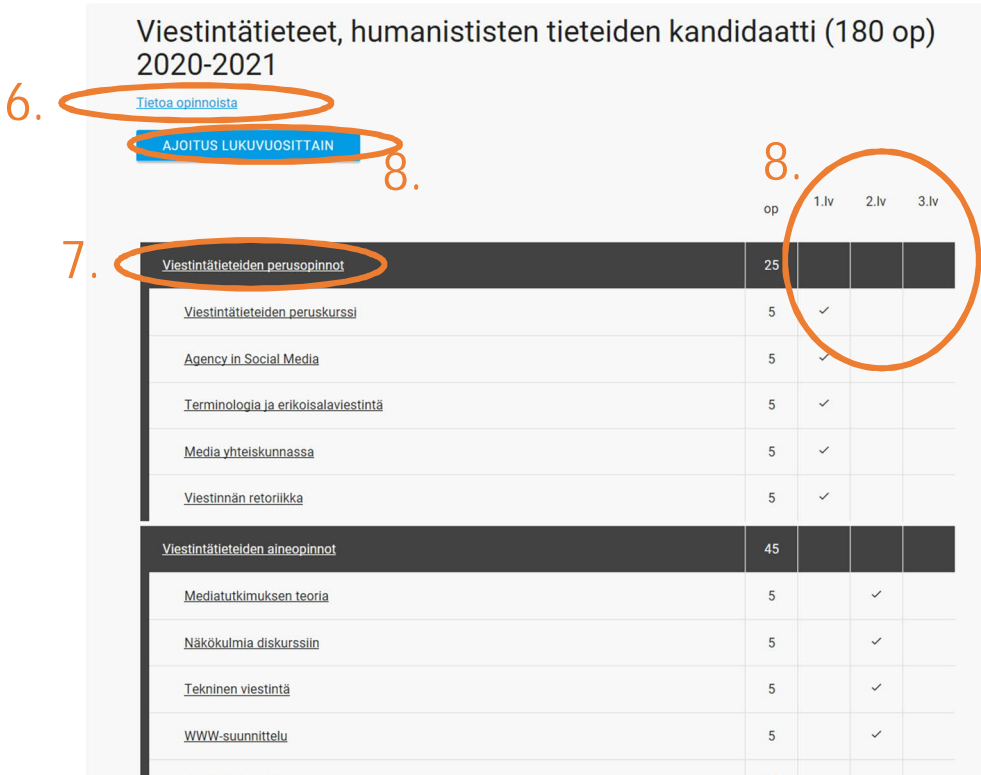

6. Tietoa opinnoista -linkistä avautuu koulutusohjelman kuvausteksti. Kuvauksesta pääsee takaisin rakenteeseen Näytä rakenne -linkistä.

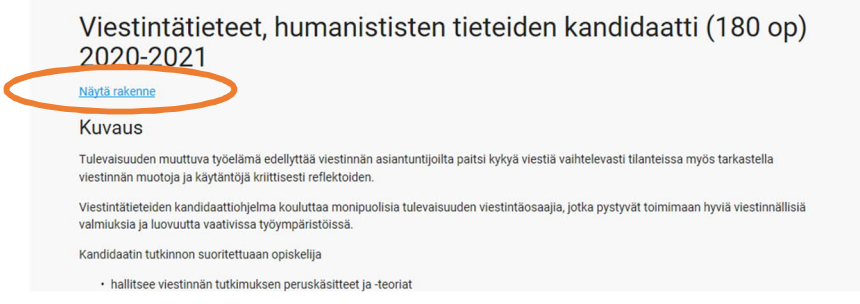

7. Kokonaisuuden alle on koottu kokonaisuuteen kuuluvat opinnot. Esimerkiksi Viestintätieteiden perusopintojen alle kuuluu viisi opintojaksoa. Kokonaisuuden laajuus on 25 opintopistettä.

8. Ajoitusmerkinnät näyttävät, milloin mikäkin kurssi on suositeltavaa suorittaa. Voit vaihtaa ajoituksen näkymään lukuvuosittain tai lukukausittain. Ajoitus periodeittain on sama kuin lukukausittain, mutta näyttää vain yhden lukuvuoden kerrallaan.

9. Opintokokonaisuuksiin (mustalla pohjalla) ja ryhmittelyihin (harmaalla pohjalla) voi sisältyä tarkentavia lisätietoja. Lisätiedot saa auki klikkaamalla opintokokonaisuuden/ryhmittelyn nimeä.

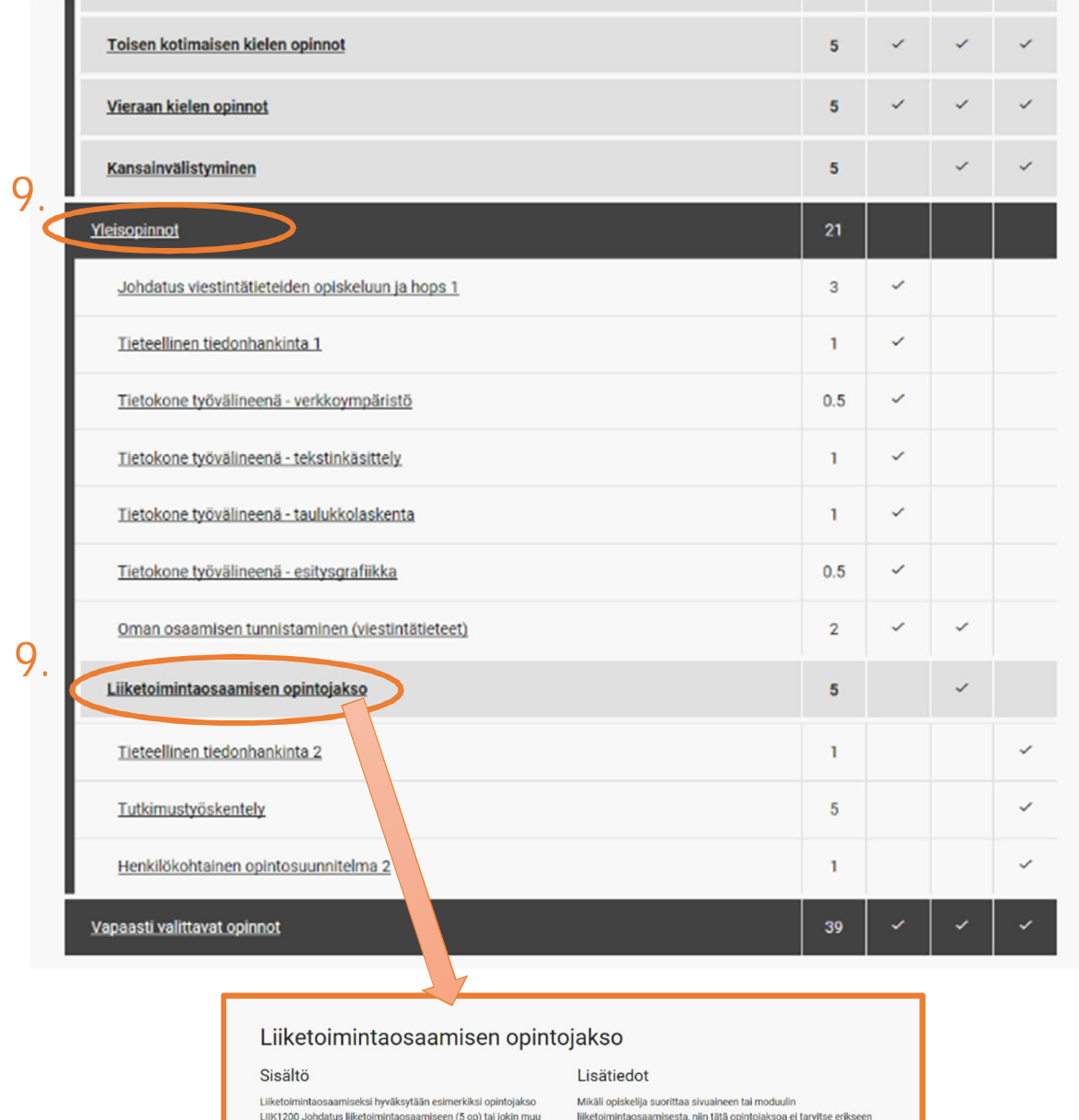

LIIK1200 Johdatus liiketoimintaosaamiseen (5 op) tai jokin muu<br>opintojakso kauppatieteistä (Johtaminen ja organisaatiot,<br>laskentatoimi, markkinointi, talousoikeus, taloustiede,<br>tuotantotalous, yntitäjyys). Myös Liiketoimin

meconumucosaumescua, min tata opinuojassoa en tarvise et nosteilijojät<br>suorittaa. Tällöin liiketoimintaosaamisen opintopisteet sisältyvät<br>sivuaineeseen/moduuliin, ja opiskelija suorittaa vapaasti valittavi<br>opintoja niin, e

Lisätiedoista pääsee takaisin rakenteeseen Takaisin-napilla.

10. Opintojaksokuvauksen saa näkyviin opintojakson nimeä klikkaamalla.

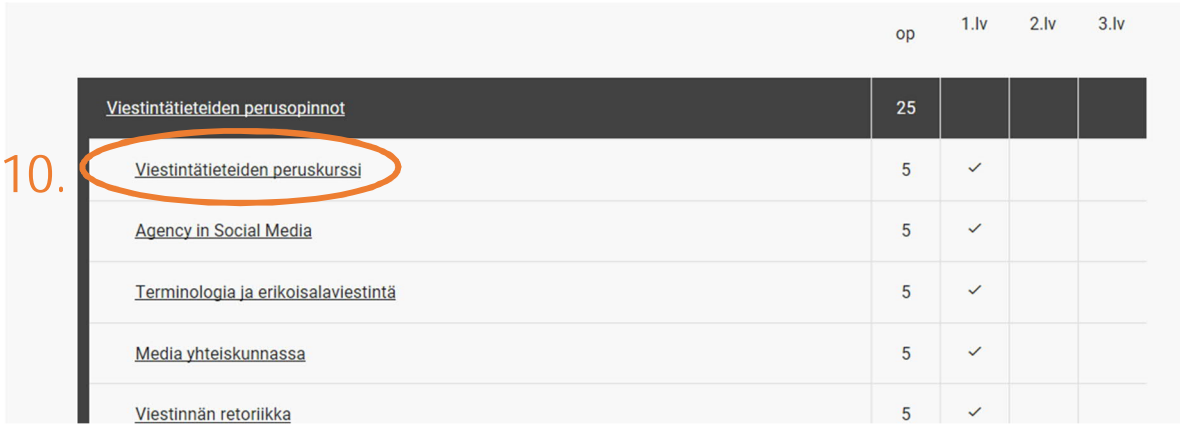

Opintojaksokuvaus näyttää tältä:

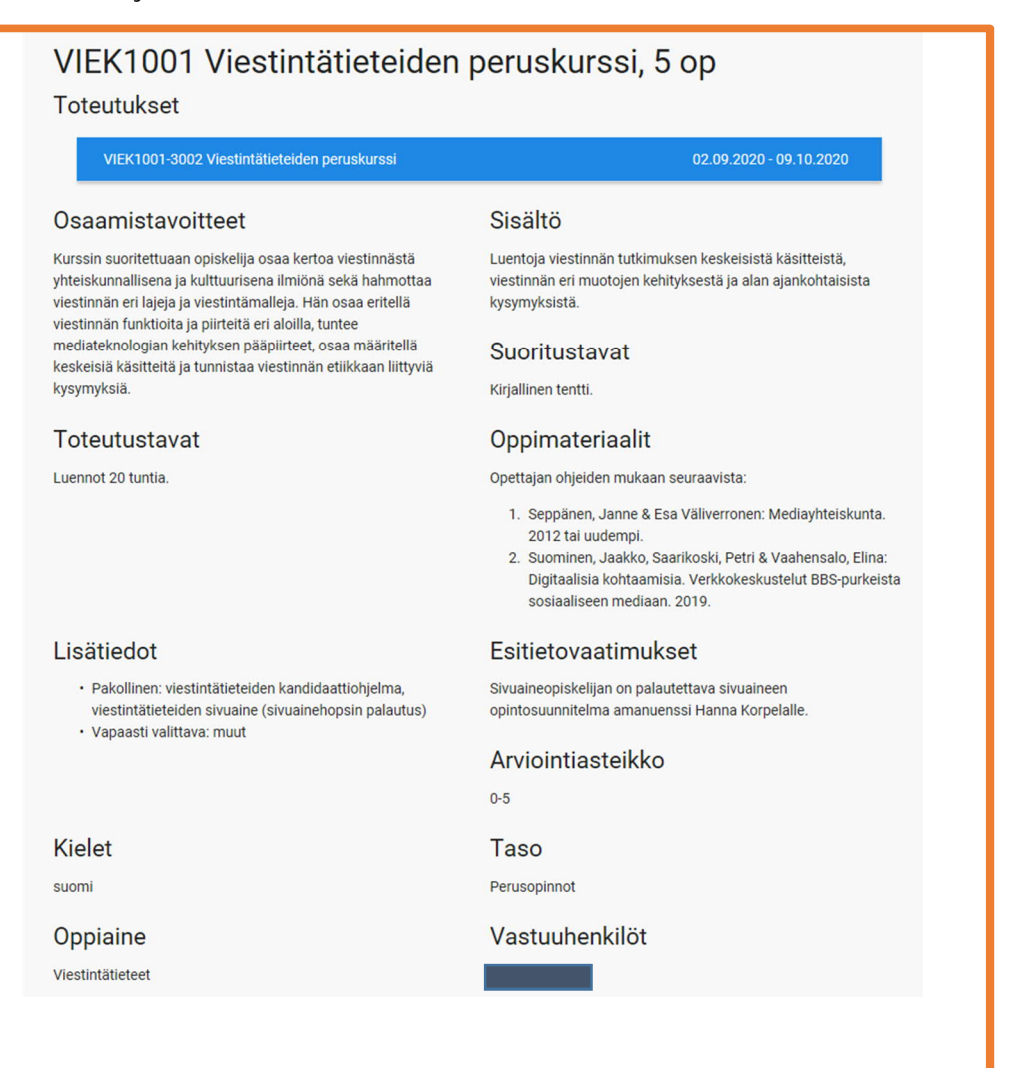

11. Opintojaksokuvauksessa on linkki Toteutuksiin eli kyseisen lukuvuoden opintojakson tietoihin, Toteutuksessa näkyy opintojakson aikataulu ja muuta opetukseen liittyvää lisätietoa (mm. poikkeustilanteen vuoksi opetukseen tehtäviä erityisjärjestelyjä). Toteutus avautuu opintojaksokuvauksen "päälle" kuvaustekstien siirtyessä samalla alemmas.

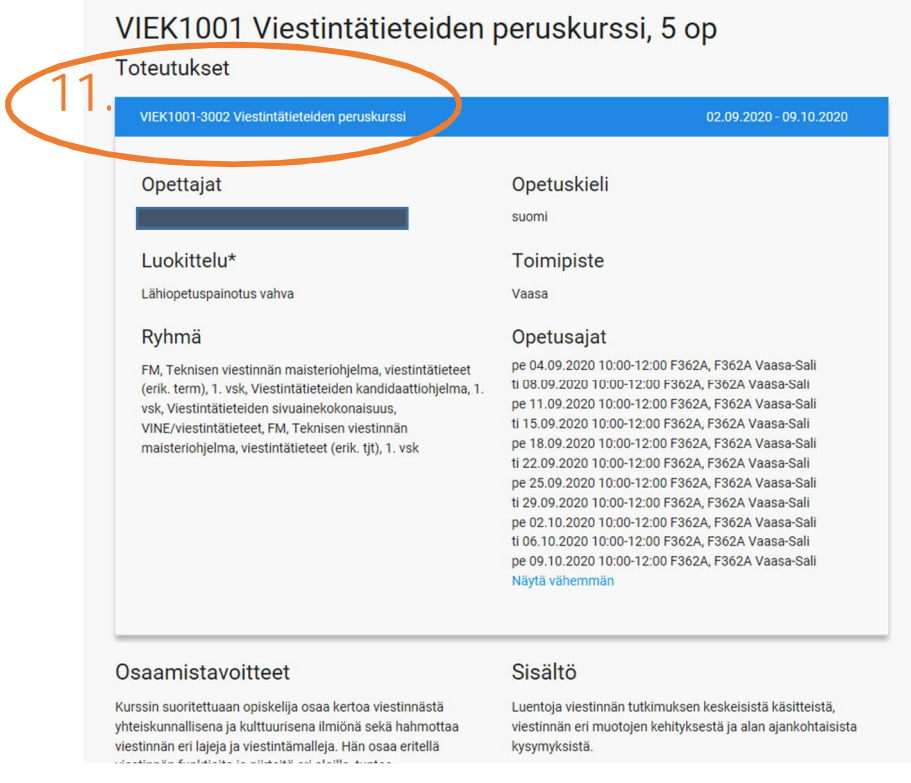

Kurssin aikataulun näkee oppaasta suoraan, mutta käyttöön tulee myös Lukkarikone, jossa opiskelija voi suunnitella lukkarinsa. Linkki Lukkarikoneeseen on tulossa opinto-oppaan yläpalkkiin.

12. Maisteriohjelmiin pääsee Perustutkintokoulutuksen kautta tai suoraan Maisteriohjelmat valitsemalla. Maisteriohjelmien oppaat ja rakenteet on esitetty samalla tavoin kuin kandidaattiohjelmienkin oppaat.

Vasemmassa reunassa on linkit myös muihin kokonaisuuksiin, esim. Viestintä- ja kieliopinnot, Moduulit ja sivuainetarjonta.

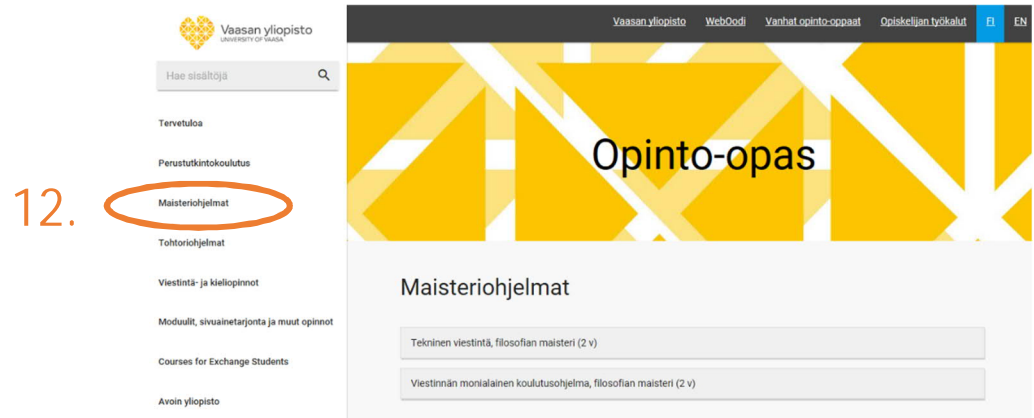

## **HAKUTOIMINTO**

Voit hakea koulutuksia, yksittäisiä opintojaksoja ja toteutuksia myös hakutoiminnolla.

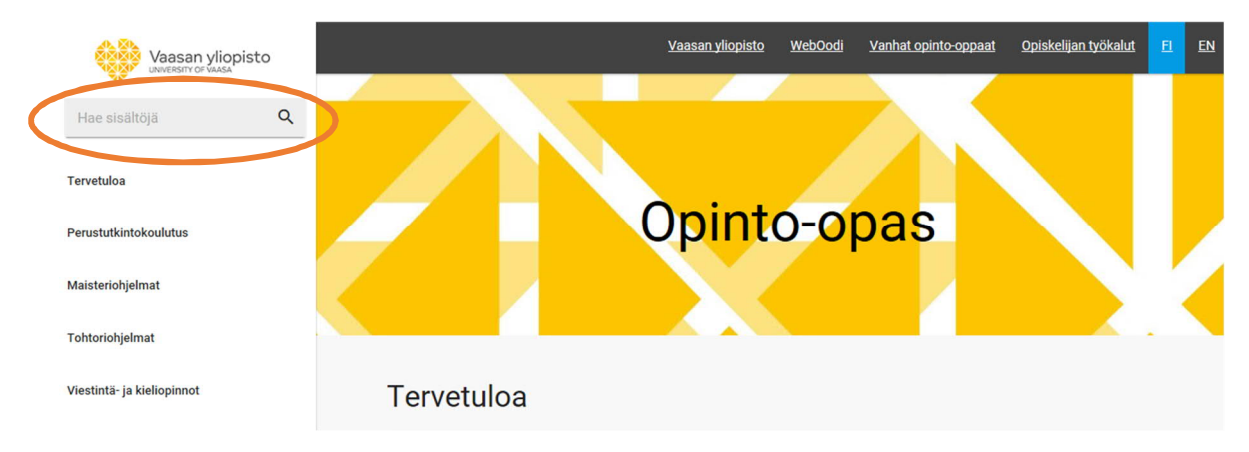

Hakutulokset jakautuvat kolmelle eri välilehdelle. Ensimmäinen välilehti näyttää hakemaasi sanaan/sanoihin liittyvät opintojaksot, toinen välilehti opintokokonaisuudet ja kolmas opetussuunnitelmat. (Toinen välilehti "opintokokonaisuus" ei tällä hetkellä toimi toivotulla tavalla.)

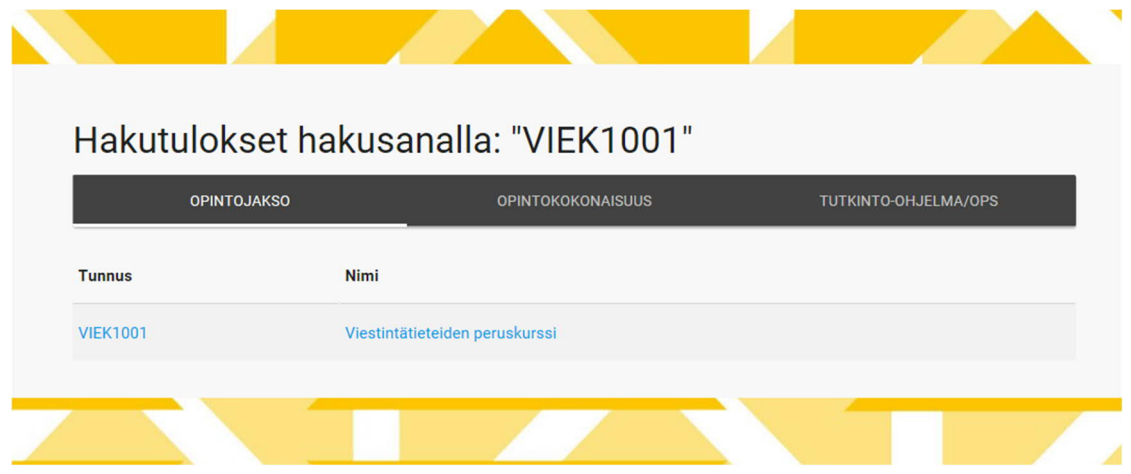